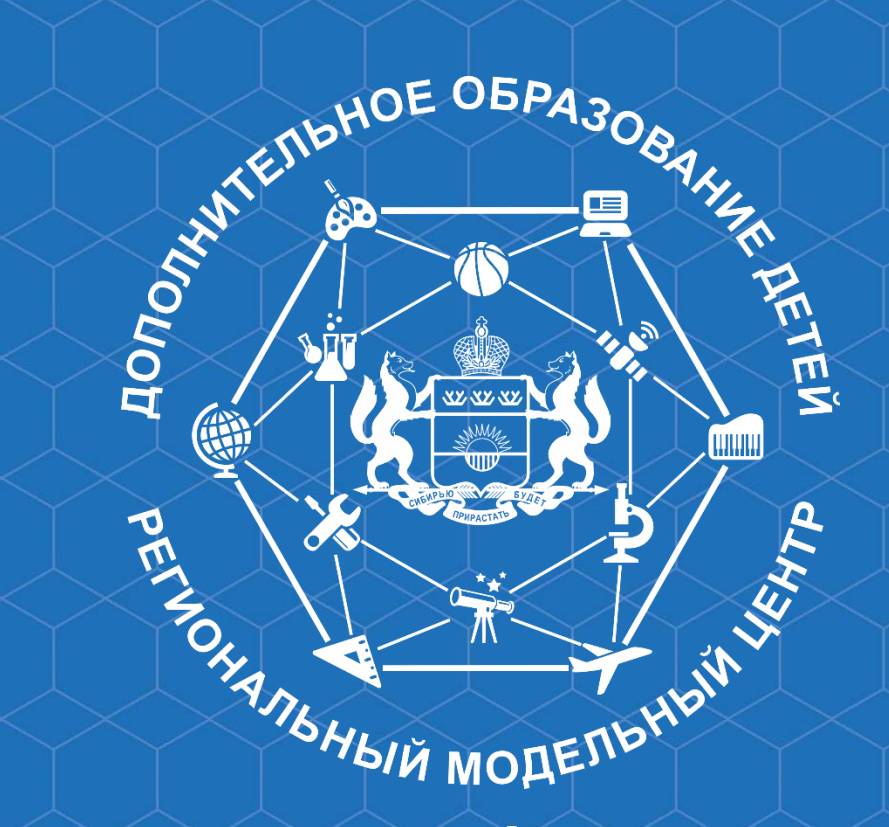

*Автоматизированная информационная система «Электронное дополнительное образование» как электронный продукт для сопровождения образовательного процесса в учреждениях дополнительного образования* Региональный модельный центр дополнительного образования детей Тюменской области

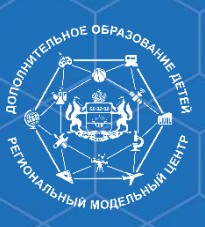

#### **Автоматизированная информационная система «Электронное дополнительное образование»**

## <https://dopobraz.72to.ru/>

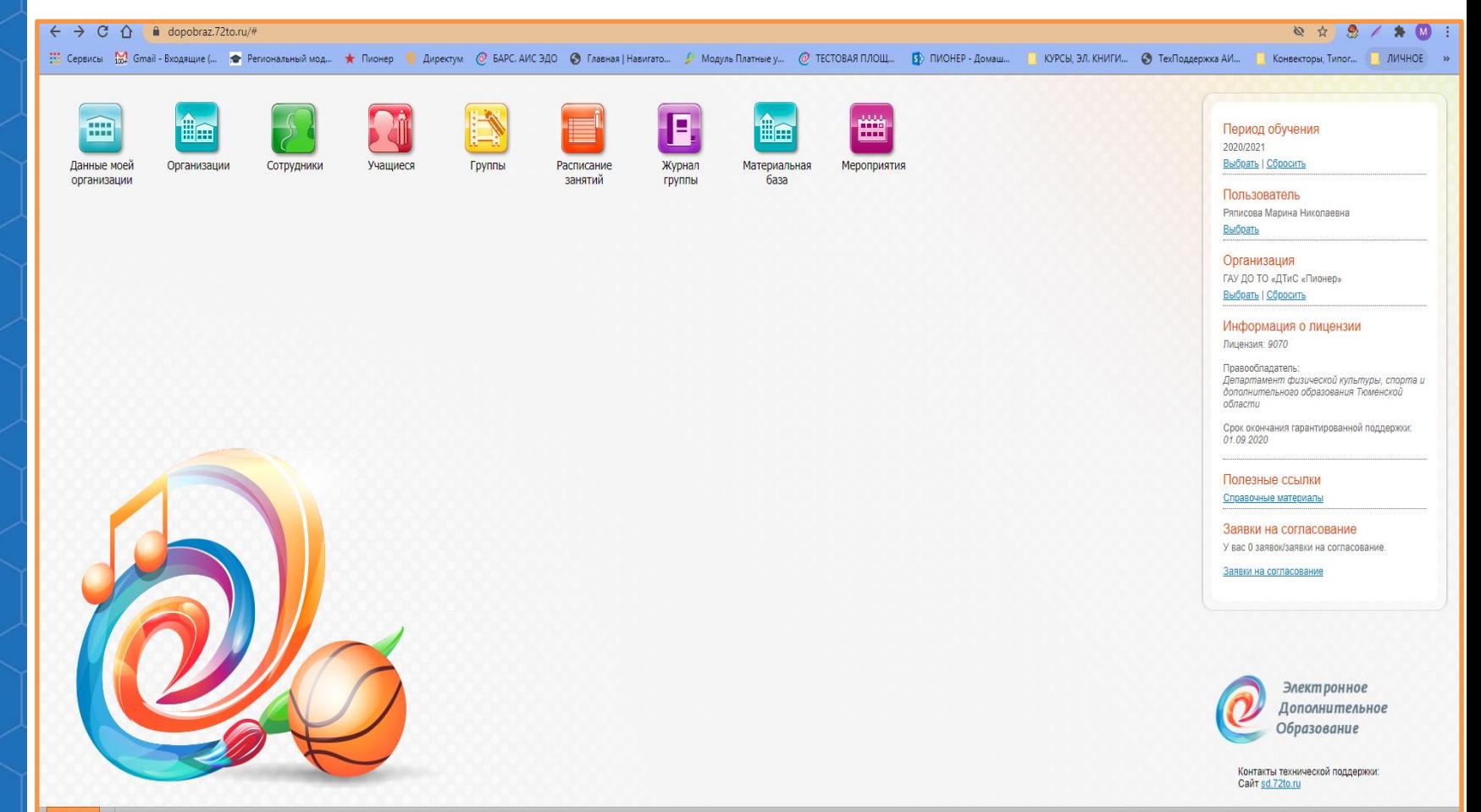

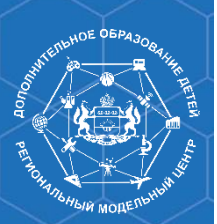

#### **Администратор учреждения:**

• Вносит информацию об организации, образовательных программах, сотрудниках, вступительных испытаниях, расписании занятий, публикует информацию на Портале Навигатор дополнительного образования Тюменской области

#### **Преподаватель учреждения:**

- Вносит информацию о посещаемости и успеваемости **Родитель:**
- Выбирает программу на Портале Навигатор, направляет заявку на зачисление
- После зачисления просматривает расписание в личном кабинете, согласовывает акты, осуществляет оплаты
- Просматривает актуальную информацию о мероприятиях, творческих работах, портфолио ребенка
- Отслеживает актуальную информацию о внесенных достижениях ребенка в Региональную Базу данных талантливых детей и молодежи Тюменской области

#### **Бухгалтер учреждения:**

- Вносит информацию об оплатах
- Формирует начисления

### Навигатор дополнительного образования Тюменской области

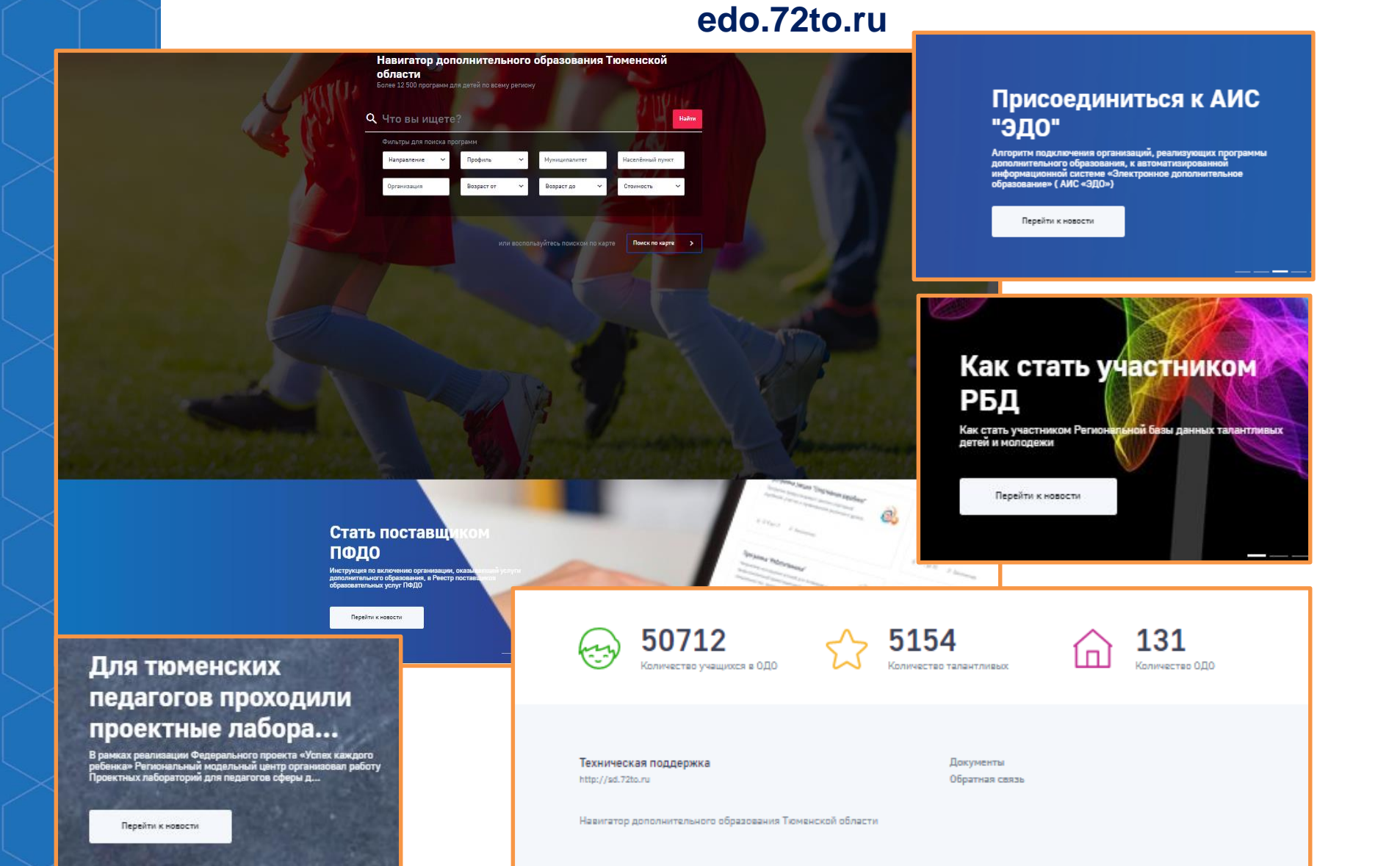

### Навигатор дополнительного образования Тюменской области

OE OBPA30

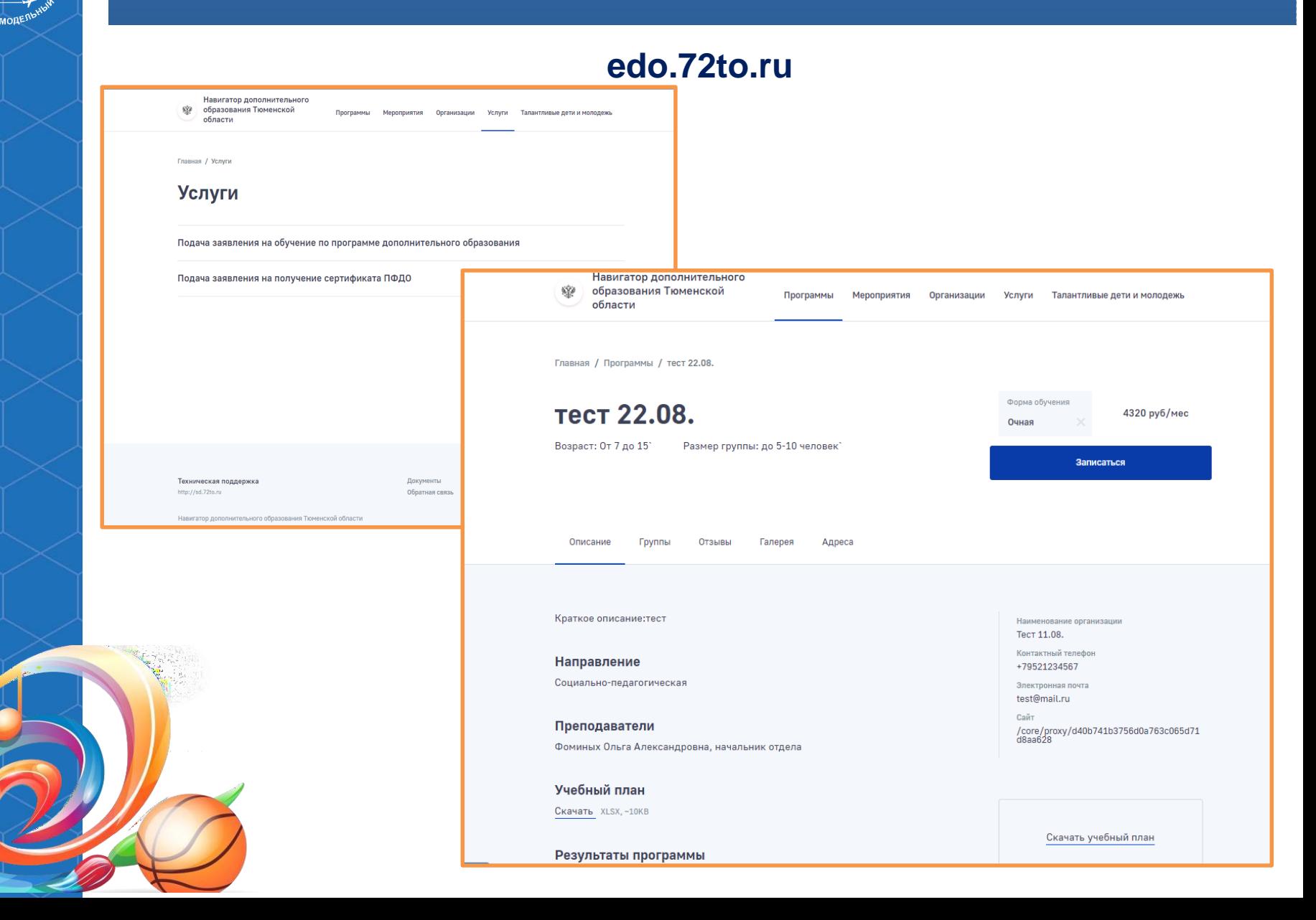

### Навигатор дополнительного образования Тюменской области

#### edo.72to.ru

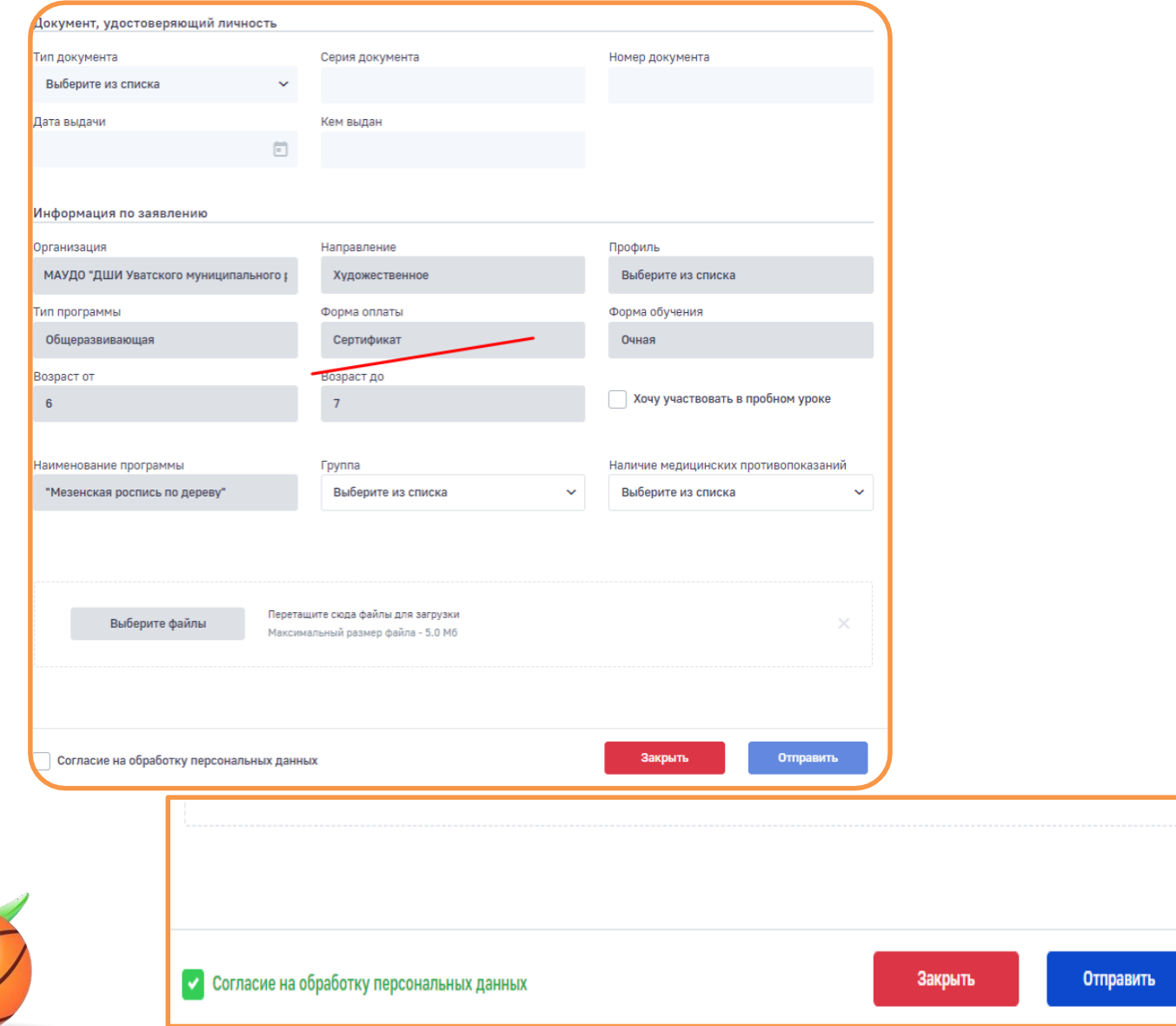

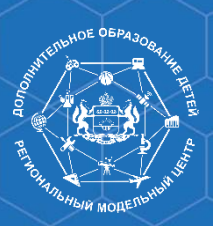

# **Личный кабинет родителя**

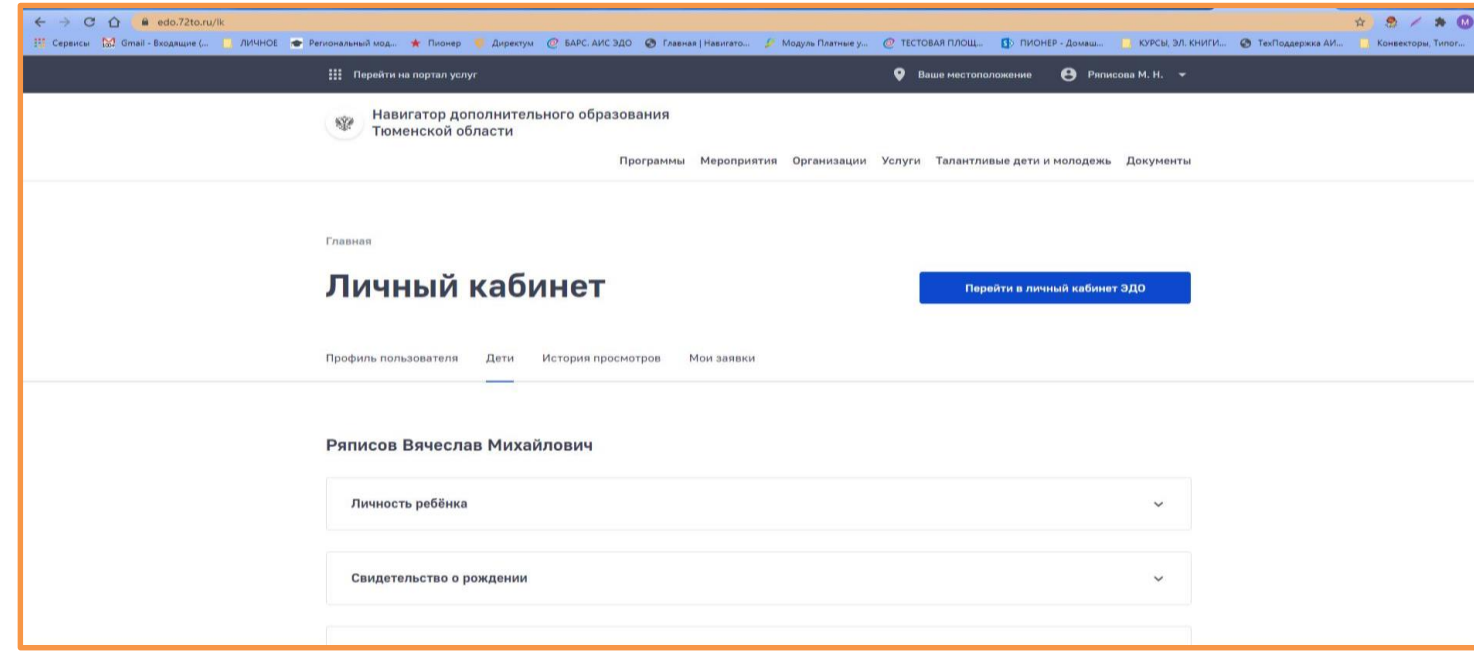

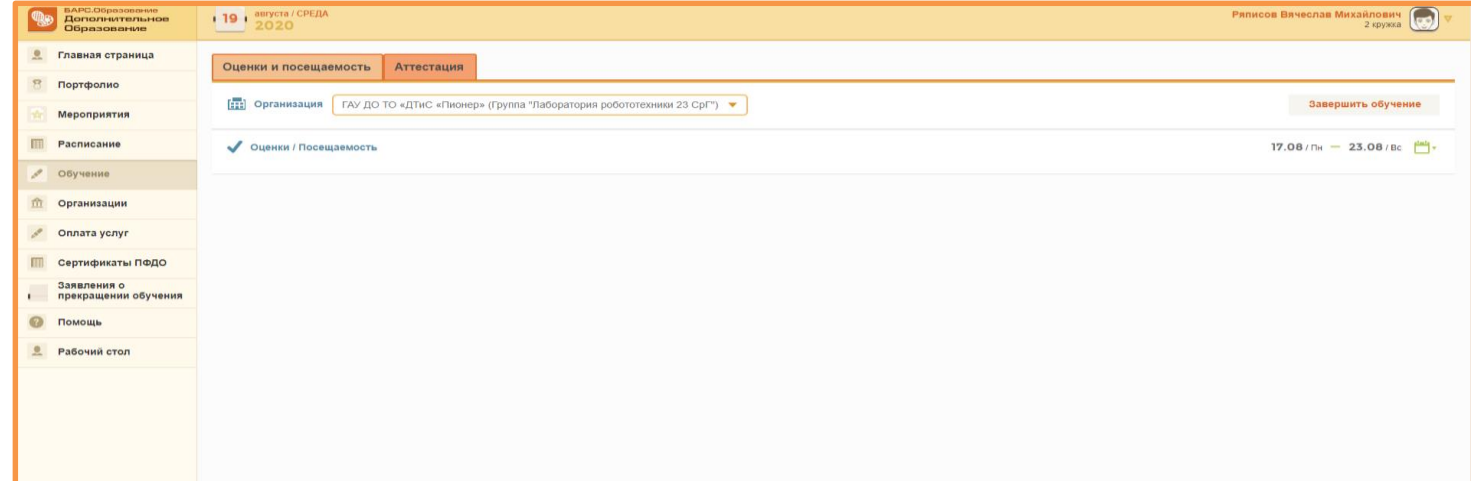

## **АИС ЭДО для родителей**

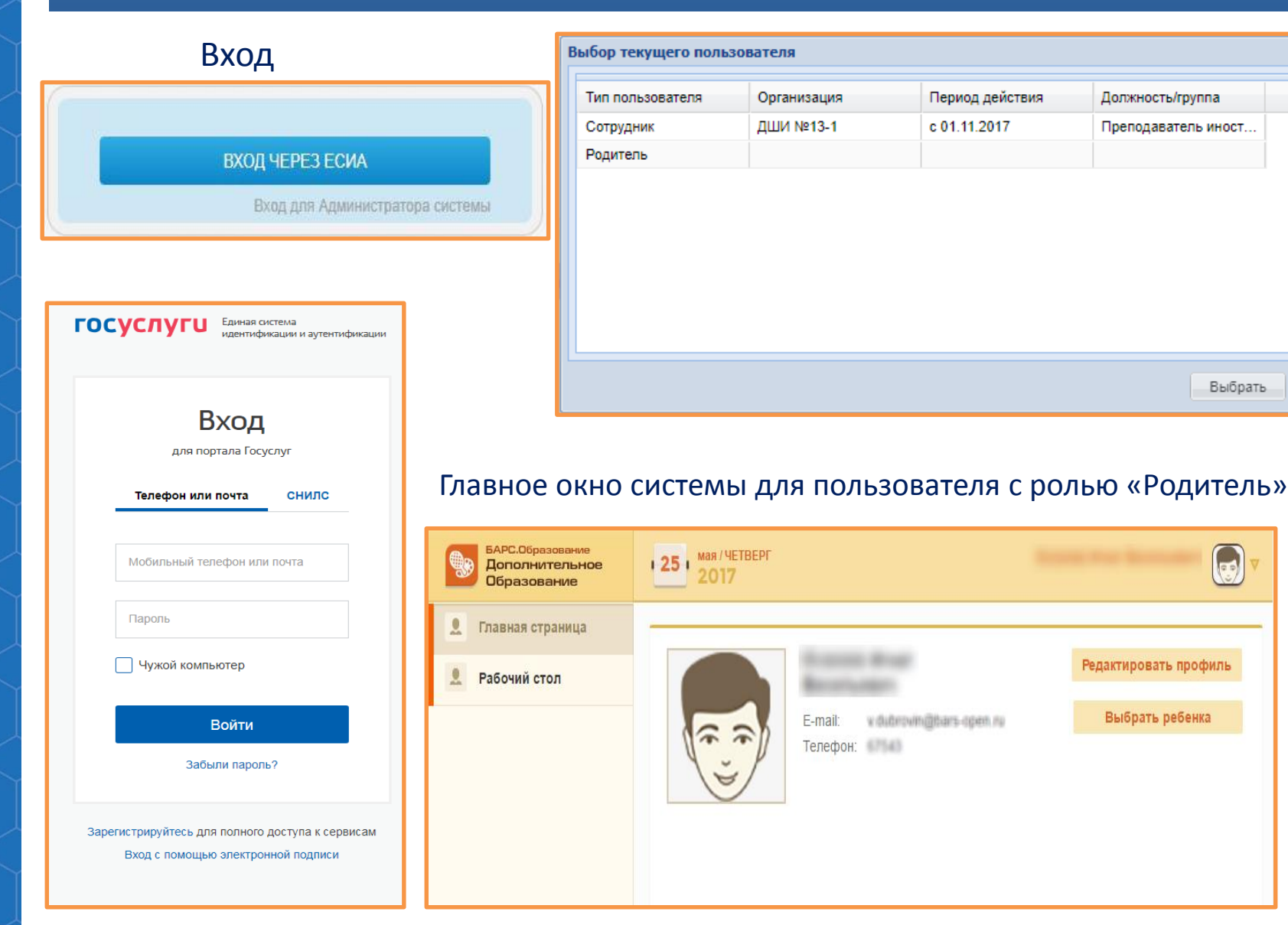

## **АИС ЭДО для родителей**

#### Главное окно системы для пользователя с ролью «Учащийся»

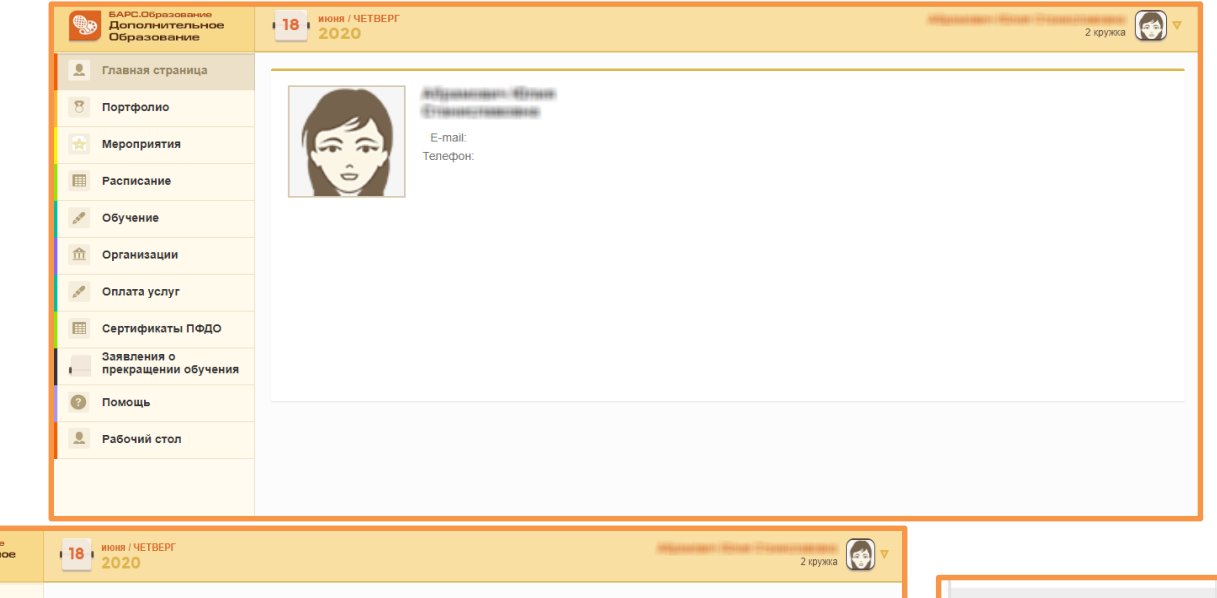

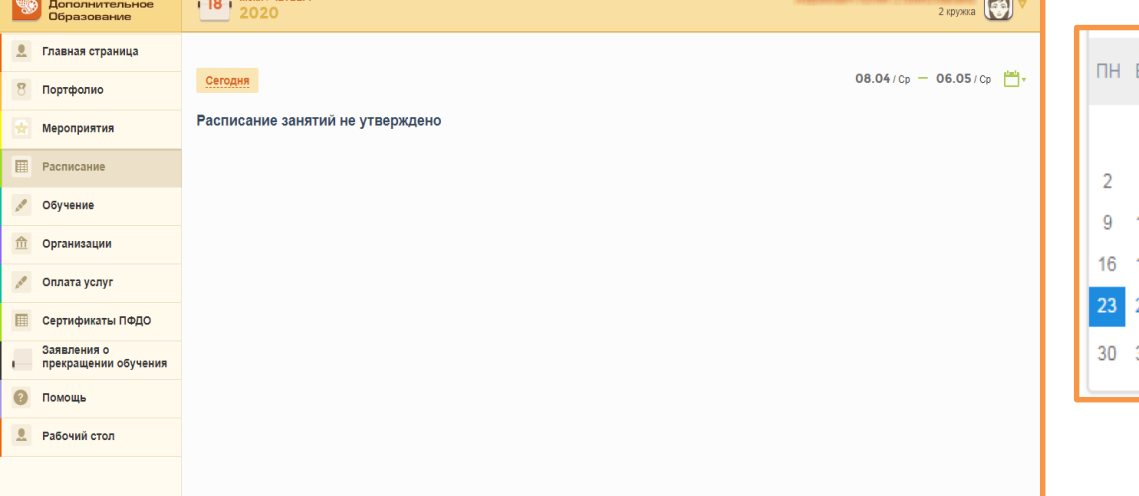

**BAPC.OG** 

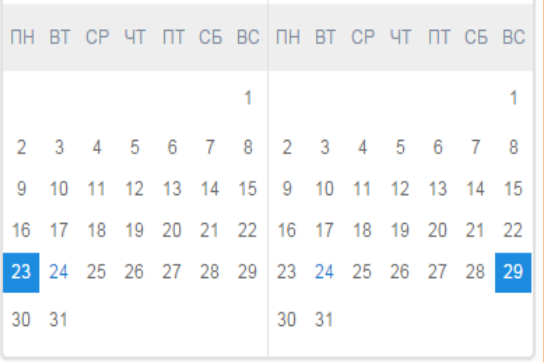

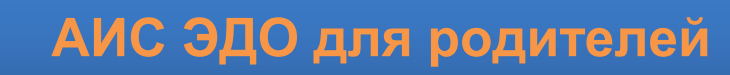

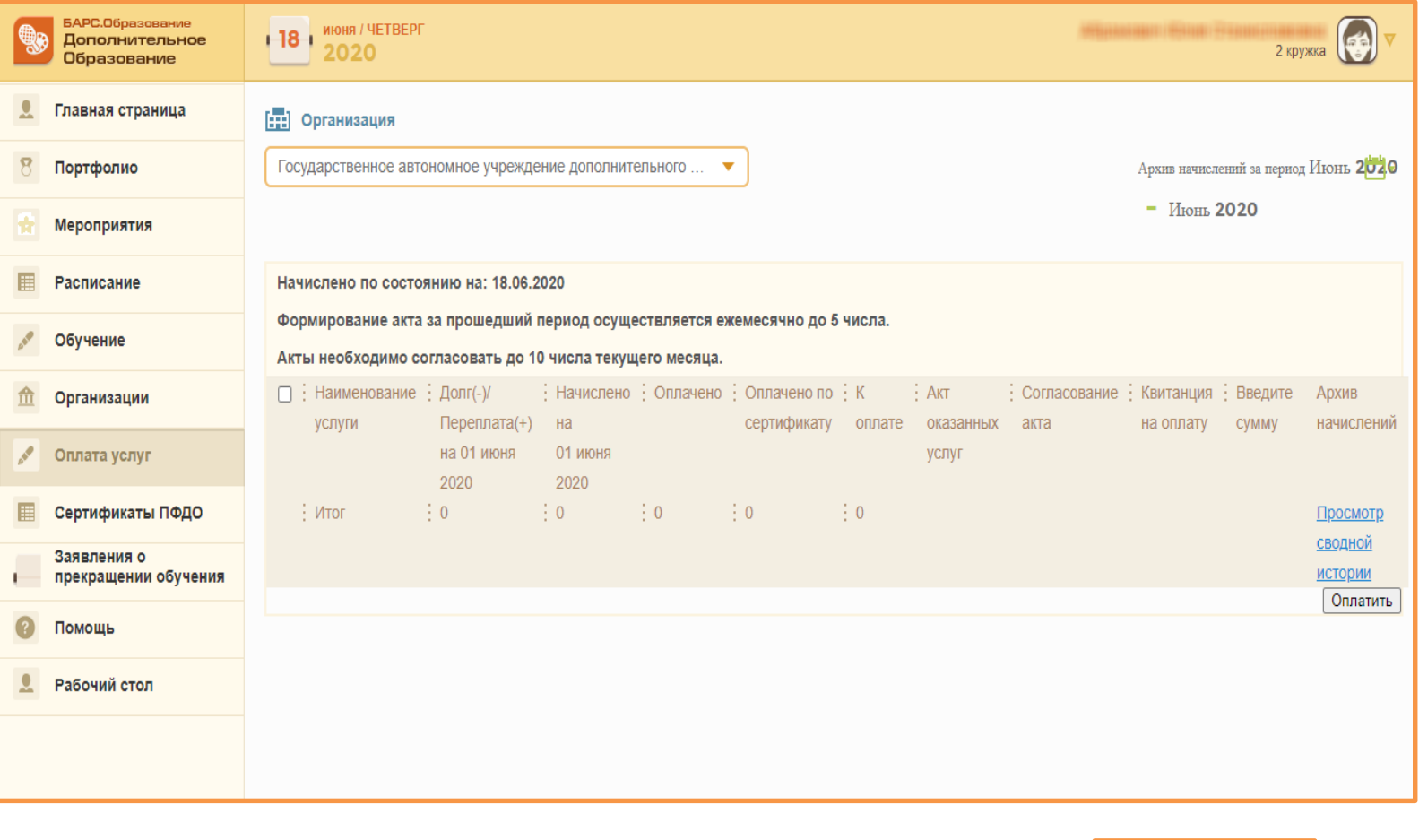

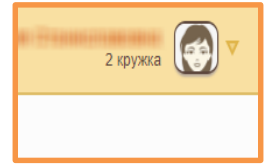

ВЫХОД

## Сайт ГАУ ДО ТО «Дворец творчества и спорта «Пионер» Раздел Педагогам, вкладка АИС ЭДО https://pioner72.ru/teachers sections/4

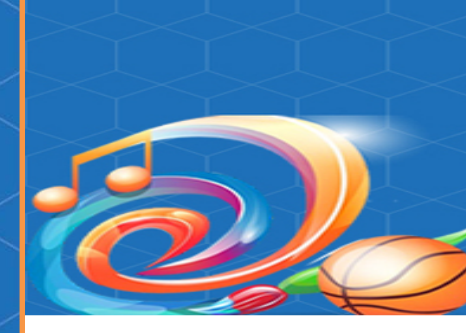

# Электронное дополнительное образование

- Алгоритм для курирующих ведомств и муниципалитетов входящих в тираж АИС ЭДО
- Алгоритм для входящих в тираж АИС ЭДО образовательных организаций
- Регламент информационного взаимодействия с РЕГИСО версия 1.1 Прил. 1
- Соглашение об организации информационного взаимодействия Прил. 2
- Заявление о присоединении с РЕГИСО Прил. 3
- Инструкция как получить логин и пароль Портал Техподдержки Прил. 4
- Руководство Пользователя Портал Техподдержки Прил. 5
- Приложение к Регламенту Заявка на администратора Прил. 6
- Вебинар «Администратор системы» (\*при переходе по ссылке необходимо ввести своё Имя)
- Вебинар «Региональный портал «Навигатор» (\*при переходе по ссылке необходимо ввести своё Имя)
- Вебинар «Функционал преподавателя в АИС ЭДО» (\* при переходе по ссылке необходимо ввести своё Имя)
- Вебинар «Модуль оплаты» (\*при переходе по ссылке необходимо ввести своё Имя)
- Вебинар «АИС ЭДО учет платных услуг» Часть 1 (\* при переходе по ссылке необходимо ввести своё Имя)
- Вебинар «АИС ЭДО учет платных услуг» Часть 2 (\* при переходе по ссылке необходимо ввести своё Имя)
- Вебинар «АИС ЭДО учет платных услуг» Часть 3 (\* при переходе по ссылке необходимо ввести своё Имя)
- План тиражирования АИС Электронное дополнительное образование на 2020 год
- График размещения информации в АИС Электронное дополнительное образование на 2020 год
- Список ответственных за внедрение АИС ЭДО в муниципальном районе/городском округе Тюменской области